# **docker\_interface Documentation**

**Till Hoffmann**

**Apr 29, 2020**

# **CONTENTS:**

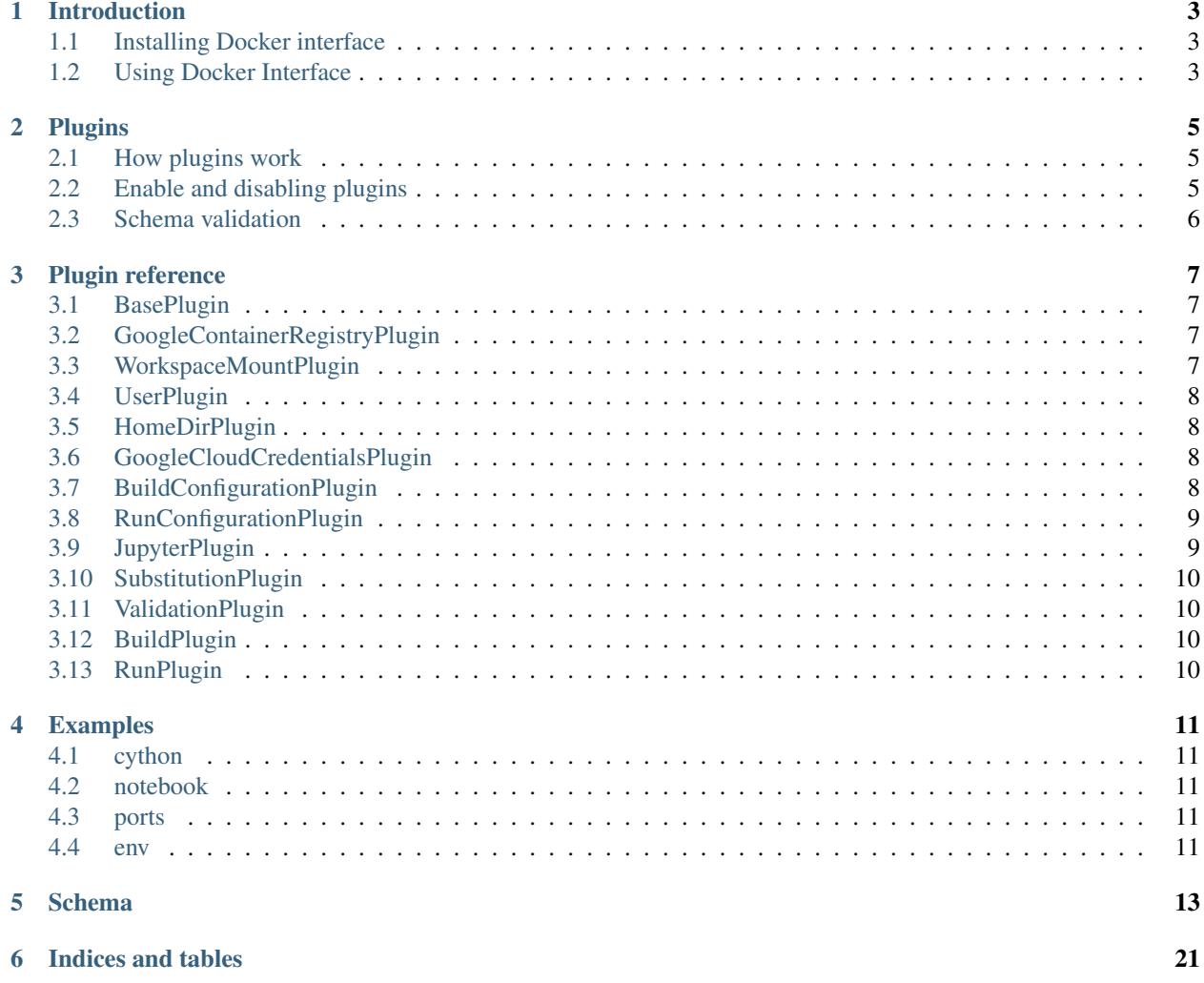

Docker Interface (DI) is a declarative interface for building images and running commands in containers using Docker.

### **INTRODUCTION**

<span id="page-6-0"></span>[Docker](www.docker.com) provides a containerised runtime that enables easy and reproducible deployment of applications to production. Unfortunately, these applications are often developed using the local environment of the developer such that it can be difficult to reproduce the results on another machine. Using Docker as a development environment is possible in principle but plagued by problems in practice. For example,

- [mounting a folder from the host in the container can cause permission problems,](https://stackoverflow.com/questions/23544282/what-is-the-best-way-to-manage-permissions-for-docker-shared-volumes)
- [ports need to be manually forwarded to run Jupyter notebook servers,](https://hub.docker.com/r/jupyter/base-notebook/)
- or [credentials are not available inside the container.](https://stackoverflow.com/questions/42307210/user-google-cloud-credentials-inside-ephemeral-container)

These issues can be addressed directly by modifying the arguments passed to the Docker [command line interface](https://docs.docker.com/engine/reference/commandline/cli/) (CLI), but the resulting commands can be formidable. Docker Interface allows users to define a Docker command declaratively in a configuration file rather than having to remember to type out all required arguments on the command line. In short, Docker Interface is a translator from a command declaration to a Docker command.

# <span id="page-6-1"></span>**1.1 Installing Docker interface**

You can install Docker Interface using the following pip command (you need a python3 interpreter).

pip install docker-interface

To check that Docker Interface was installed successfully, run

```
di --help
```
# <span id="page-6-2"></span>**1.2 Using Docker Interface**

Docker Interface will attempt to locate a configuration file  $di$ .  $yml$  in the current working directory. A basic configuration (as a YAML or JSON file) might look like so.

```
docker: docker # The docker command to use, e.g. nvidia-docker
workspace: . # The workspace path (relative to the directory containing the
˓→configuration)
```
All paths in the configuration are relative to the workspace. The values shown above are default values and you can omit them unless you want to change them.

Docker Interface supports two commands:

• [build](https://docs.docker.com/engine/reference/commandline/build/) to build a Docker image,

• and [run](https://docs.docker.com/engine/reference/commandline/run/) to execute a command inside a Docker container.

Information that is relevant to a particular command is stored in a corresponding section of the configuration file. For example, you can run the bash shell in the latest ubuntu like so: First, create the following configuration file.

```
run:
  image: ubuntu
```
Second, run di run bash from the command line. In contrast to docker run ubuntu bash, the di command will open an interactive shell because it starts the container interactively if it detects that Docker Interface was launched interactively. By default, it will also create an ephemeral container which is deleted as soon as you log out of the shell.

Before delving into the plugin architecture that powers Docker Interface, let us consider a simple example for building your own Docker image. Create a Dockerfile with the following content

```
FROM python
RUN pip install ipython
```
and modify your di.yml configuration to read:

```
build:
  tag: my-ipython
```
Running di build from the command line will build your image, and di run ipython will run the ipython command inside the container. Unless otherwise specified, Docker Interface uses the image built in the build step to start a new container when you use the run command. Note: the run command also sets the environment variable DOCKER\_INTERFACE=true which allows you to dynamically detect when running under the control of di.

A comprehensive list of variables that can be set in the di.yml configuration can be found in the *[Plugin reference](#page-10-0)*.

# **PLUGINS**

<span id="page-8-0"></span>Docker Interface is a simple framework leveraging a suite of plugins to do most of its work. Each plugin is a python class that defines at least two static attributes:

- COMANDS is a sequence of commands such as run or build and defines for which command the plugin should be active. Setting COMMANDS to all will enable the plugin for all commands.
- ORDER is an integer that determines the order of execution with lower numbers being executed earlier.

Furthermore, each plugin can additionally define:

- ENABLED (defaults to True) which indicates whether the plugin is enabled. Set ENABLED to False if you want a plugin to be disabled by default.
- SCHEMA (defaults to {}) is a JSON schema definition that is specific to the plugin. The Docker Interface configuration is validated against the union of schemas defined by all enabled plugins.

# <span id="page-8-1"></span>**2.1 How plugins work**

Each plugin has two methods used by Docker Interface:

- add\_arguments(parser) is called for each enabled plugin before Docker Interface attempts to parse the command line arguments. Each plugin may add arbitrary arguments to the parser of the command line interface as long as they do not interfere with one another.
- apply (configuration, schema, args) is called for each plugin after args have been parsed. The schema passed to the plugins is the union of all plugins' schemas. Finally, configuration is the configuration returned by the apply method of a plugin with lower ORDER. The plugin may modify the configuration (as UserPlugin does), execute a Docker command (as BuildExecutePlugin does), or run any other python code.

# <span id="page-8-2"></span>**2.2 Enable and disabling plugins**

Unless otherwise specified, a plugin is enabled if and only if its class-level attribute ENABLED is TRUE. But you can specify which plugins to enable or disable in the configuration like so.

**plugins**: - user

- homedir

The above configuration will enable only the user and the homedir plugins. Alternatively, you can specify which plugins to enable or disable explicitly.

```
plugins:
  enable:
    - user
  disable:
    - homedir
```
Which will enable the user plugin, disable the homedir plugin, and leave all other plugins unchanged.

### <span id="page-9-0"></span>**2.3 Schema validation**

Docker Interface validates the configuration against the union of schemas defined by all enabled plugins. Different plugins may define the same schema as long as the definitions are consistent with one another. Schema definitions are also the preferred way to provide default values for the configuration. For example, the schema for the BasePlugin responsible for loading the configuration, handling the workspace, and other global variables looks like so.

```
{
    "properties": {
        "workspace": {
            "type": "string",
            "description": "Path defining the DI workspace (absolute or relative to
→the URI of the configuration document). All subsequent path definitions must be
˓→absolute or relative to the `workspace`."
        },
        "docker": {
            "type": "string",
            "description": "Name of the docker CLI.",
            "default": "docker"
        }
   },
   "required": [
       "docker",
        "workspace"
   ]
}
```
The configuration can define the parameters docker and workspace, and we provide a default value for docker. We have omitted some properties for easier readability. If your plugin adds new configuration values, it should define a SCHEMA.

### **THREE**

### **PLUGIN REFERENCE**

<span id="page-10-0"></span>This document lists all plugins in order of execution.

### <span id="page-10-1"></span>**3.1 BasePlugin**

Load or create a default configuration and set up logging.

#### **3.1.1 Properties**

- workspace (string): Path defining the DI workspace (absolute or relative to the URI of this document). All subsequent path definitions must be absolute or relative to the *workspace*.
- docker (string): Name of the docker CLI (default: docker).
- log-level (string): (default: info).
- dry-run (boolean): Whether to just construct the docker command.
- status-code (integer): status code returned by docker.
- plugins: .

### <span id="page-10-2"></span>**3.2 GoogleContainerRegistryPlugin**

Configure docker authorization for Google services such as Google Container Registry.

### <span id="page-10-3"></span>**3.3 WorkspaceMountPlugin**

Mount the workspace inside the container.

#### **3.3.1 Properties**

- run: .
- workspace-dir (string): Path at which to mount the workspace in the container (default: / workspace).
- workdir (string): (default: #{workspace-dir}).

### <span id="page-11-0"></span>**3.4 UserPlugin**

Share the host user id and group id with the container.

The plugin provides the following additional variables for substitution:

- user/name: Name of the user on the host.
- user/uid: User id of the user on the host.
- group/name: Name of the user group on the host.
- group/gid: Group id of the user group on the host.

#### **3.4.1 Properties**

- run: .
- user (string): Username or UID (format: <name|uid>[:<group|gid>]).

### <span id="page-11-1"></span>**3.5 HomeDirPlugin**

Mount a home directory placed in the current directory.

### <span id="page-11-2"></span>**3.6 GoogleCloudCredentialsPlugin**

Mount Google Cloud credentials in the Docker container.

# <span id="page-11-3"></span>**3.7 BuildConfigurationPlugin**

Configure how to build a docker image.

### **3.7.1 Properties**

- build: .
	- path (string): Path of the build context (default: #{/workspace}).
	- tag (string): Name and optionally a tag in the 'name:tag' format (default: docker-interface-image).
	- file (string): Name of the Dockerfile (default: #{path}/Dockerfile).
	- build-arg (object): Set build-time variables.
	- no-cache (boolean): Do not use cache when building the image.
	- quiet (boolean): Suppress the build output and print image ID on success.
	- cpu-shares (integer): CPU shares (relative weight).
	- memory (string): Memory limit.

### <span id="page-12-0"></span>**3.8 RunConfigurationPlugin**

Configure how to run a command inside a docker container.

#### **3.8.1 Properties**

#### • run: .

- image (string): Image to derive the container from (default: #{/build/tag}).
- env (object): Set environment variables (use *null* to forward environment variables).
- env-file (array): Read in a file of environment variables.
- mount (array): Attach a filesystem mount to the container.
- publish (array): Publish a container's port(s), or range(s) of ports, to the host.
- runtime (string): Runtime to use for this container.
- tmpfs (array): Mount a tmpfs directory.
- cmd (array): Command to execute inside the container.
- tty (boolean): Allocate a pseudo-TTY.
- cpu-shares (integer): CPU shares (relative weight).
- name (string): Assign a name to the container.
- network (string): Connect a container to a network (default "default").
- label (array): Set meta data on a container.
- rm (boolean): Automatically remove the container when it exits (default: True).
- privileged (boolean): Give extended privileges to this container.
- memory (string): Memory limit.
- interactive (boolean): Keep STDIN open even if not attached.
- entrypoint (string): Overwrite the default ENTRYPOINT of the image.
- workdir (string): Working directory inside the container.
- user (string): Username or UID (format: <name|uid>[:<group|gid>]).
- group-add (array): Additional groups to run as.
- gpus (string): GPU devices to add to the container ('all' to pass all GPUs).

### <span id="page-12-1"></span>**3.9 JupyterPlugin**

Forward the port required by Jupyter Notebook to the host machine and print a URL for easily accessing the notebook server.

### <span id="page-13-0"></span>**3.10 SubstitutionPlugin**

Substitute variables in strings.

String values in the configuration document may

- reference other parts of the configuration document using  $\frac{1}{2}$  {path}, where path may be an absolute or relative path in the document.
- reference a variable using \${path}, where path is assumed to be an absolute path in the VARIABLES class attribute of the plugin.

By default, the plugin provides environment variables using the env prefix. For example, a value could reference the user name on the host using \${env/USER}. Other plugins can provide variables for substitution by extending the VARIABLES class attribute and should do so using a unique prefix.

# <span id="page-13-1"></span>**3.11 ValidationPlugin**

Validate the configuration document.

# <span id="page-13-2"></span>**3.12 BuildPlugin**

Build a docker image.

# <span id="page-13-3"></span>**3.13 RunPlugin**

Run a command inside a docker container.

**FOUR**

### **EXAMPLES**

<span id="page-14-0"></span>This document lists example use cases for Docker Interface that are available on [GitHub.](https://github.com/spotify/docker_interface/tree/master/examples) Additional, comprehensive examples can be found in the [tests.](https://github.com/spotify/docker_interface/tree/master/tests/configurations)

### <span id="page-14-1"></span>**4.1 cython**

This simple example addresses some of the difficulties associated with using cython and di together: the cython code is compiled when the Docker image is built. But when the workspace is mounted in the container, the binaries are hidden and the code can no longer be executed. We thus use [pyximport](http://cython.readthedocs.io/en/latest/src/reference/compilation.html#compiling-with-pyximport) to compile the cython code on the fly. See cython\_example/\_\_init\_\_.py for details.

### <span id="page-14-2"></span>**4.2 notebook**

This example demonstrates automatic port forwarding for the Jupyter notebook using di. Port forwarding is implemented using the JupyterPlugin in docker\_interface/plugins/python.py.

# <span id="page-14-3"></span>**4.3 ports**

This example demonstrates how to forward ports using di's declarative syntax.

### <span id="page-14-4"></span>**4.4 env**

This example demonstrates that a default environment variable is set whe using di run.

### **FIVE**

### **SCHEMA**

<span id="page-16-0"></span>The document below provides a comprehensive schema definition for Docker Interface.

```
{
    "additionalProperties": false,
   "$schema": "http://json-schema.org/draft-04/schema",
   "properties": {
        "workspace": {
            "type": "string",
            "description": "Path defining the DI workspace (absolute or relative to
\rightarrowthe URI of this document). All subsequent path definitions must be absolute or
˓→relative to the `workspace`."
        },
        "docker": {
            "type": "string",
            "description": "Name of the docker CLI.",
            "default": "docker"
        },
        "log-level": {
            "type": "string",
            "enum": [
                "debug",
                "info",
                "warning",
                "error",
                "critical",
                "fatal"
            \frac{1}{2},
            "default": "info"
        },
        "dry-run": {
            "type": "boolean",
            "description": "Whether to just construct the docker command.",
            "default": false
        },
        "status-code": {
            "type": "integer",
            "description": "status code returned by docker"
        },
        "plugins": {
            "oneOf": [
                {
                    "type": "array",
                    "description": "Enable the listed plugins and disable all plugins
˓→not listed.",
```

```
"items": {
                         "type": "string"
                    }
                },
                {
                    "type": "object",
                    "properties": {
                         "enable": {
                             "type": "array",
                             "description": "Enable the listed plugins.",
                             "items": {
                                 "type": "string"
                             }
                         },
                         "disable": {
                             "type": "array",
                             "description": "Disable the listed plugins.",
                             "items": {
                                 "type": "string"
                             }
                         }
                    },
                    "additionalProperties": false
                }
            ]
       },
        "run": {
            "properties": {
                "workspace-dir": {
                    "type": "string",
                    "description": "Path at which to mount the workspace in the.
˓→container.",
                    "default": "/workspace"
                },
                "workdir": {
                    "type": "string",
                    "default": "#{workspace-dir}",
                    "description": "Working directory inside the container"
                },
                "user": {
                    "type": "string",
                    "description": "Username or UID (format: <name|uid>[:<group|qid>])
\hookrightarrow ^0},
                "entrypoint": {
                    "type": "string",
                    "description": "Overwrite the default ENTRYPOINT of the image"
                },
                "interactive": {
                    "type": "boolean",
                    "description": "Keep STDIN open even if not attached"
                },
                "publish": {
                    "type": "array",
                    "description": "Publish a container's port(s), or range(s) of
˓→ports, to the host.",
                    "items": {
```
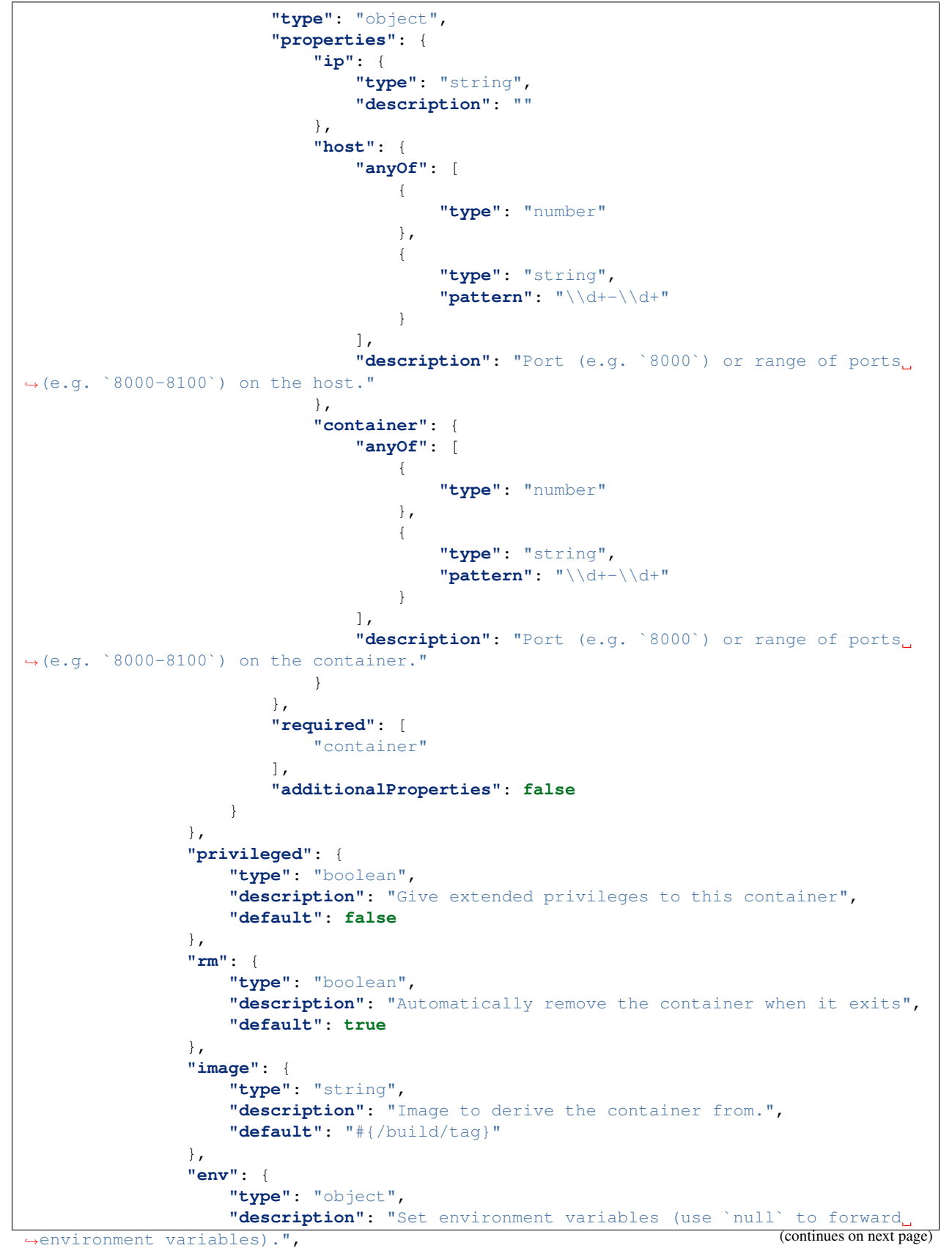

```
"additionalProperties": {
                        "type": [
                             "string",
                            "null"
                        ]
                    }
                },
                "runtime": {
                    "type": "string",
                    "description": "Runtime to use for this container."
                },
                "tmpfs": {
                    "type": "array",
                    "description": "Mount a tmpfs directory",
                    "items": {
                        "type": "object",
                        "properties": {
                             "destination": {
                                 "type": "string",
                                 "description": "Absolute mount path in the container."
                            },
                            "options": {
                                 "type": "array",
                                 "description": "Mount options for the temporary file.
˓→system.",
                                "items": {
                                     "type": "string"
                                 }
                            },
                            "size": {
                                 "type": "integer",
                                 "description": "Size of the tmpfs mount in bytes."
                            },
                            "mode": {
                                 "type": "integer",
                                 "description": "File mode of the tmpfs in octal."
                            }
                        },
                        "required": [
                            "destination"
                        ],
                        "additionalProperties": false
                    }
                },
                "network": {
                    "type": "string",
                    "description": "Connect a container to a network (default \
˓→"default\")"
                },
                "memory": {
                    "type": "string",
                    "description": "Memory limit"
                },
                "name": {
                    "type": "string",
                    "description": "Assign a name to the container"
                },
```

```
(continued from previous page)
```

```
"env-file": {
                    "type": "array",
                    "description": "Read in a file of environment variables.",
                    "items": {
                        "type": "string"
                    }
                },
                "mount": {
                    "type": "array",
                    "description": "Attach a filesystem mount to the container.",
                    "items": {
                        "type": "object",
                        "properties": {
                             "type": {
                                 "type": "string",
                                 "enum": [
                                     "bind",
                                     "tmpfs",
                                     "volume"
                                 ]
                             },
                             "source": {
                                 "type": "string",
                                 "description": "Volume name or path on the host."
                             },
                             "destination": {
                                 "type": "string",
                                 "description": "Absolute mount path in the container."
                             },
                             "readonly": {
                                 "type": "boolean",
                                 "description": "Whether to mount the volume read-only.
\hookrightarrow "
                             }
                        },
                         "required": [
                             "type",
                             "destination"
                        ],
                        "additionalProperties": false
                    }
                },
                "label": {
                    "type": "array",
                    "description": "Set meta data on a container"
                },
                "group-add": {
                    "type": "array",
                    "description": "Additional groups to run as.",
                    "items": {
                        "type": "string"
                    }
                },
                "gpus": {
                    "type": "string",
                    "description": "GPU devices to add to the container
˓→(\u2018all\u2019 to pass all GPUs)"
```

```
},
                "cpu-shares": {
                    "type": "integer",
                    "description": "CPU shares (relative weight)",
                    "minimum": 0,
                    "maximum": 1024
                },
                "cmd": {
                    "type": "array",
                    "description": "Command to execute inside the container.",
                    "items": {
                        "type": "string"
                    }
                },
                "tty": {
                    "type": "boolean",
                    "description": "Allocate a pseudo-TTY"
                }
            },
            "additionalProperties": false
        },
        "build": {
            "properties": {
                "path": {
                    "type": "string",
                    "description": "Path of the build context.",
                    "default": "#{/workspace}"
                },
                "tag": {
                    "type": "string",
                    "description": "Name and optionally a tag in the 'name:tag'..
˓→format.",
                    "default": "docker-interface-image"
                },
                "file": {
                    "type": "string",
                    "description": "Name of the Dockerfile.",
                    "default": "#{path}/Dockerfile"
                },
                "build-arg": {
                    "type": "object",
                    "description": "Set build-time variables.",
                    "additionalProperties": {
                        "type": "string"
                    }
                },
                "no-cache": {
                    "type": "boolean",
                    "description": "Do not use cache when building the image"
                },
                "quiet": {
                    "type": "boolean",
                    "description": "Suppress the build output and print image ID on
˓→success"
                },
                "cpu-shares": {
                    "type": "integer",
```

```
"description": "CPU shares (relative weight)",
                      "minimum": 0,
                      "maximum": 1024
                 },
                 "memory": {
                      "type": "string",
                      "description": "Memory limit"
                 }
             },
             "required": [
                 \overline{\phantom{a}}"tag",
                 "path",
                 "file"
             \, \, \,"additionalProperties": false
        }
    },
    "required": [
        "workspace",
        "docker"
    \, \, \,"title": "Declarative Docker Interface (DI) definition."
}
```
**SIX**

# **INDICES AND TABLES**

- <span id="page-24-0"></span>• genindex
- modindex
- search